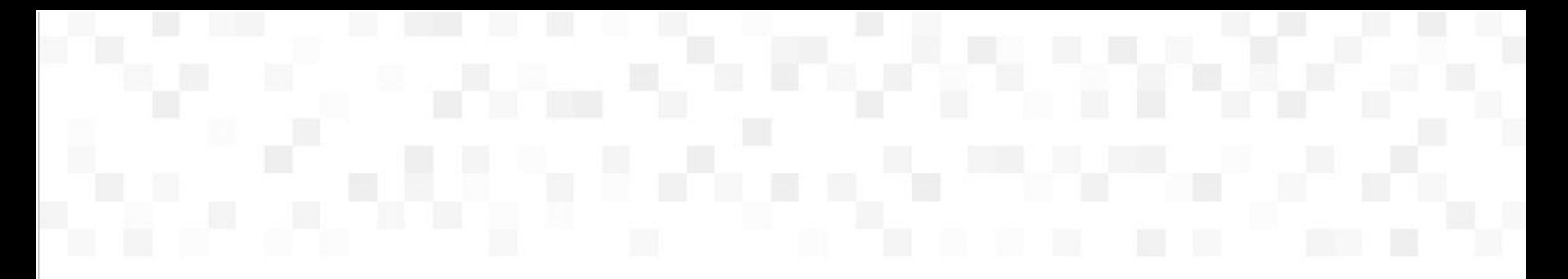

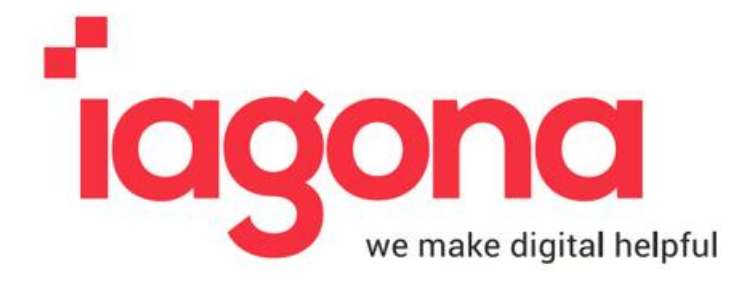

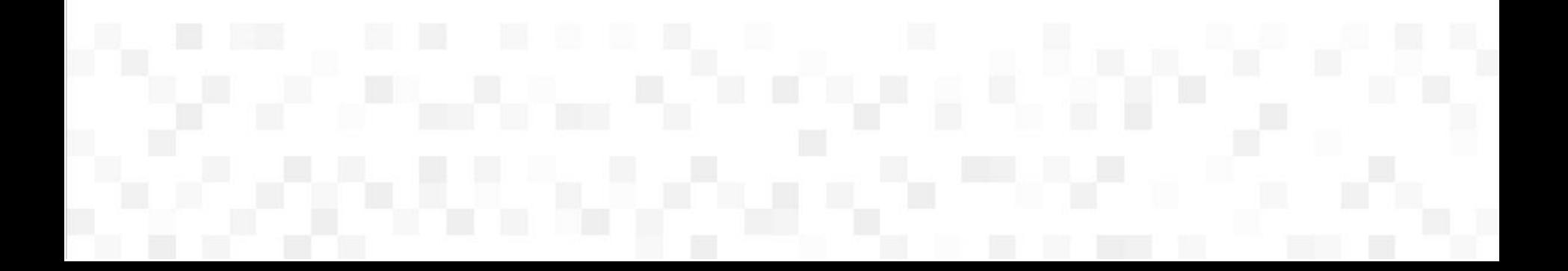

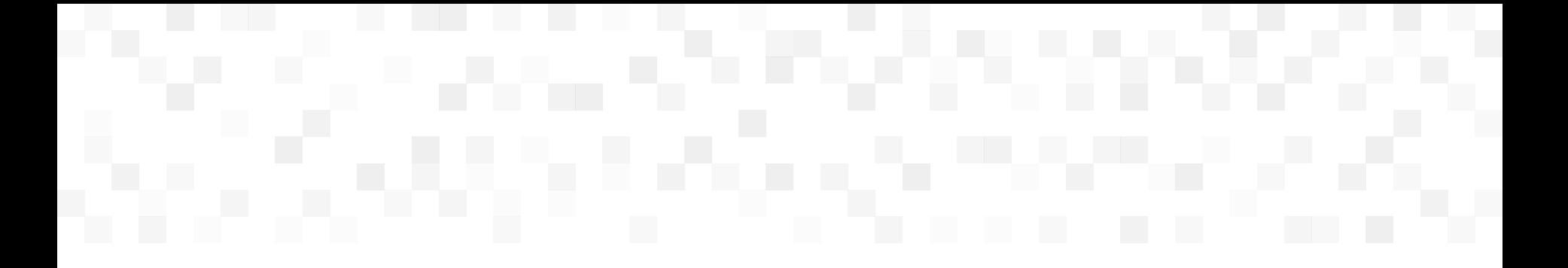

# **Présentation Neoscreen**

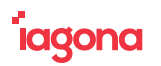

# **NEOSCREEN 5**

*Logiciel d'affichage dynamique*

Neoscreen est une **solution d'affichage dynamique** sur réseau d'écrans en technologie IP.

Le logiciel vous permet de **diffuser votre communication multimédia en local ou à distance sur tous types de display** (écrans, murs d'images, vidéoprojecteurs, bornes interactives, panneaux leds, etc…)

Neoscreen intègre des **outils performants** pour la création de contenus évolués

Il s'agit d'un logiciel développé avec des outils modernes et performants.

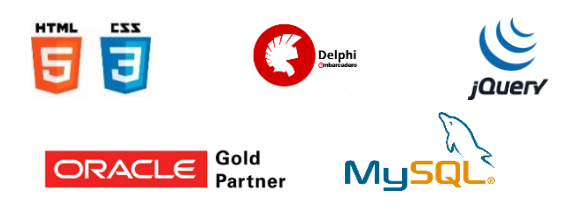

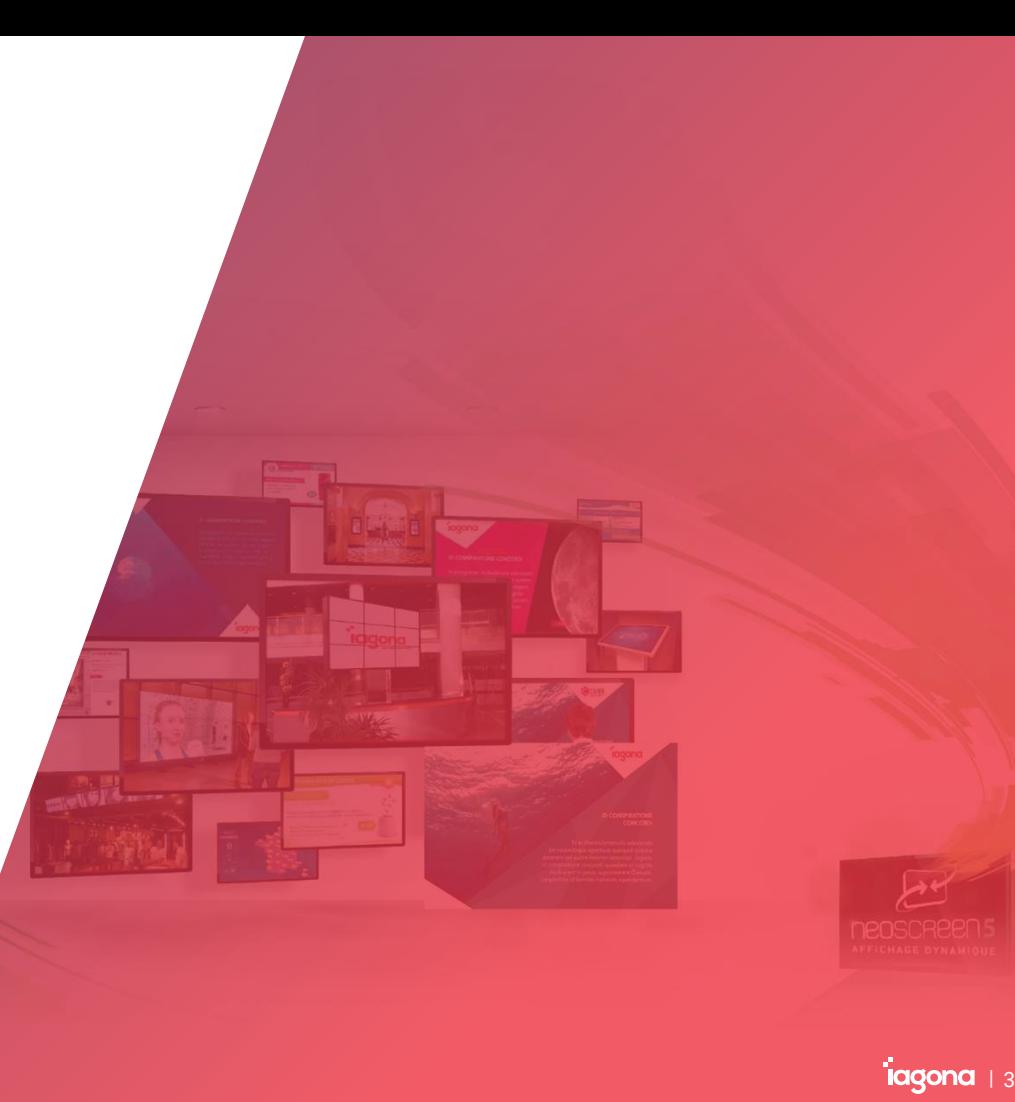

### *Matériel* **LES NEOBOX**

Véritable solution professionnelle d'affichage dynamique, la Neobox est **un PC industriel** permettant la gestion d'un ou plusieurs écrans. La Neobox est déclinée en **plusieurs versions**, développées en fonction des besoins de nos clients.

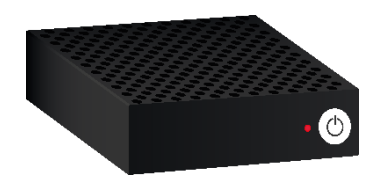

**Neobox P**

Un player performant pour un affichage dynamique poussé.

Un affichage haute définition fluide pour une communication efficace.

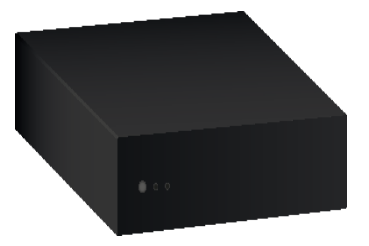

### **Neobox Multi 4 voies**

Un player puissant vous offrant l'opportunité de diffuser sur 4 écrans en même temps.

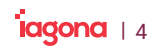

## **ARCHITECTURE**

*Matériel* 

**ADMINISTRATION** PC / MAC / tablette / smartphone **VOIES** <u>o</u><br>E UN VASTE RÉSEAU<br>De communication La conception modulaire de la solution Neoscreen vous permet  $\boldsymbol{4}$ de gérer avec la même simplicité, **VOIES** un simple écran ou un vaste réseau de communication.

### **Rôle du Neocenter :**

- Gestion centralisée du réseau d'écrans a.
- a. Gestion des utilisateurs
- Mise à jour automatique des Neobox У.
- Etat de fonctionnement des Neobox a.
- Statistiques de fonctionnement et de diffusion a.
- Notifications (alertes, infos diverses) a.

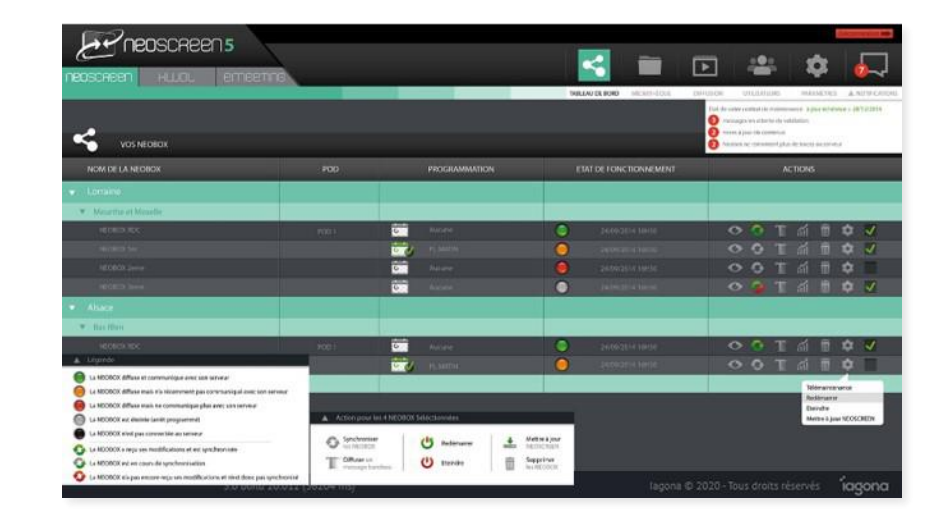

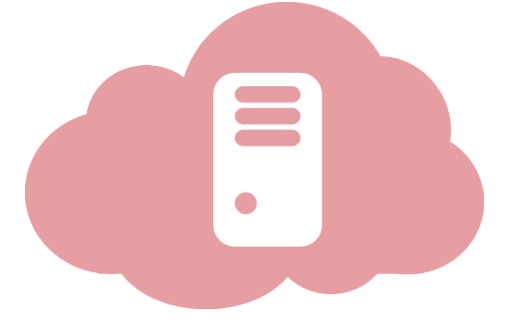

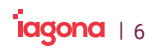

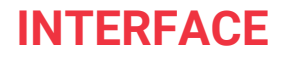

*Fonctionnement de Neoscreen*

eco de

L'interface d'administration est accessible depuis tous navigateurs récents sur tous type d'ordinateurs ou tablettes.

android

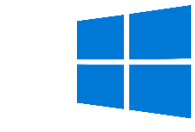

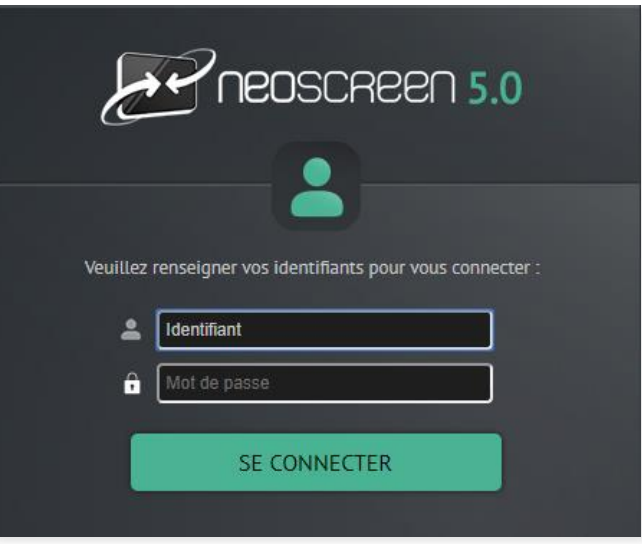

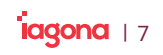

### **TABLEAU DE BORD**

*Présentation et fonctionnalités*

Le tableau de bord vous présente l'état de votre parc en temps réel.

Vous pouvez gérer et suivre le fonctionnement de vos players, accéder à leur programmation, ou voir les statistiques de diffusion de vos messages.

> **B** La NE **B** La NE **C** La NE

**CALL** La NE **D** La NE  $\bullet$ La NE

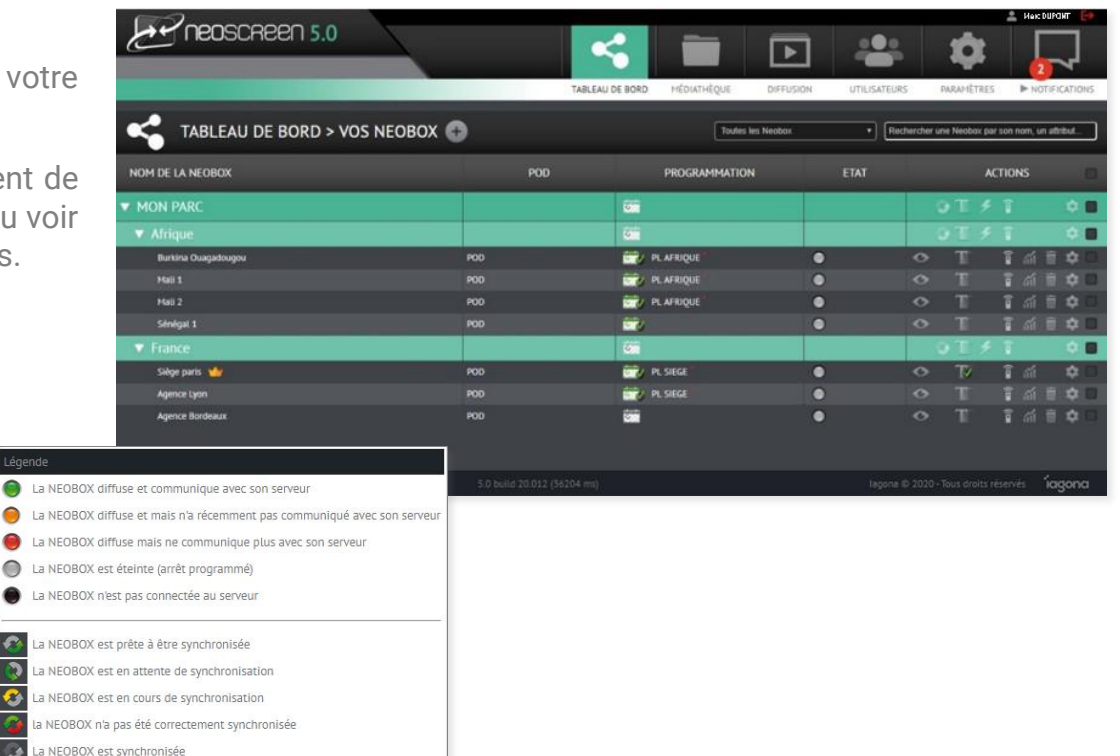

La légende vous renseigne de manière très précise sur l'état de fonctionnement ou de la synchronisation des données.

## **PLANIFICATION**

*Présentation et fonctionnalités*

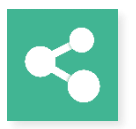

La programmation de la diffusion se fait par l'intermédiaire d'un calendrier sur lequel il est possible de planifier des playlists ponctuelles ou récurrentes.

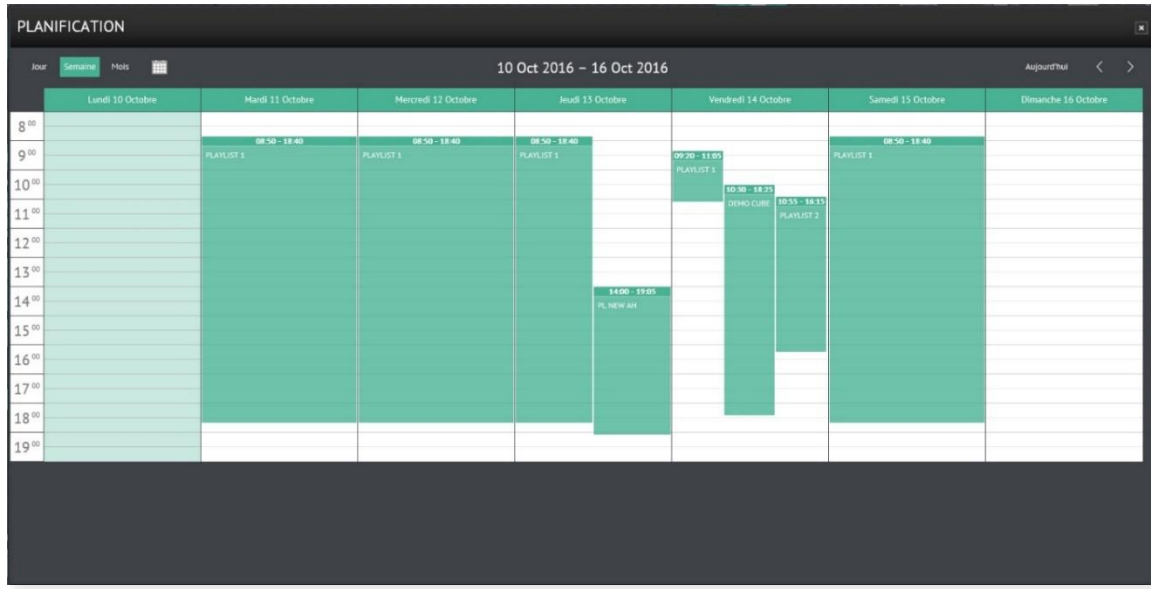

Jusqu'à 5 playlists peuvent se chevaucher dans un même créneau horaire (surbooking).

Une de ces playlists peut être définie comme prioritaire.

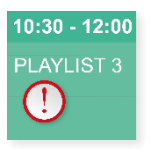

La planification peut être affectée à un player ou à un groupe. Dans ce dernier cas, les players hériterons de la programmation du groupe.

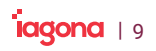

# **PLAYLISTS**

#### *Présentation et fonctionnalités*

La playlist est composée d'une suite de messages de natures, durée, fréquences différentes.

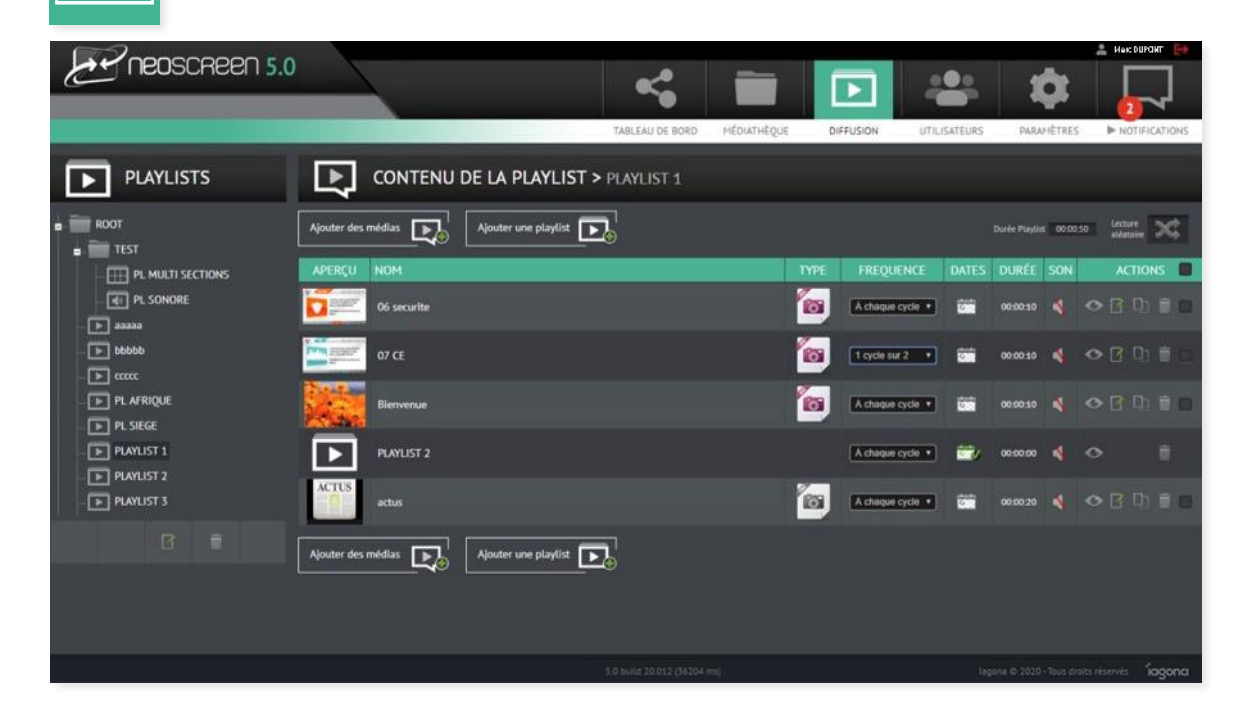

Une playlist peut contenir des messages mais également d'autres playlists.

Elle peut être limitée en durée.

Sa lecture peut être séquentielle ou aléatoire.

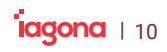

La playlist peut être composée de plusieurs zones d'affichage, c'est une playlist multi-sections.

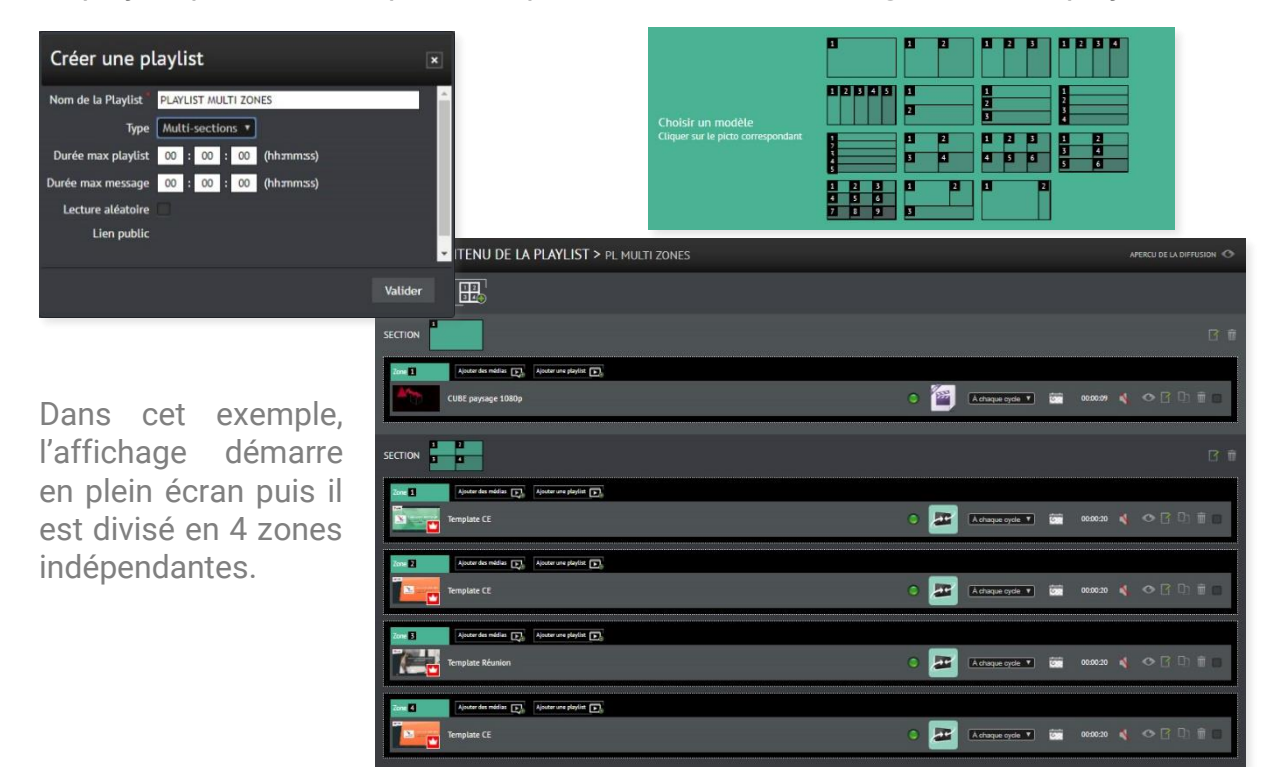

Vous pouvez également faire votre découpage écran sur mesure. La nouvelle section créée viendra compléter les modèles disponibles.

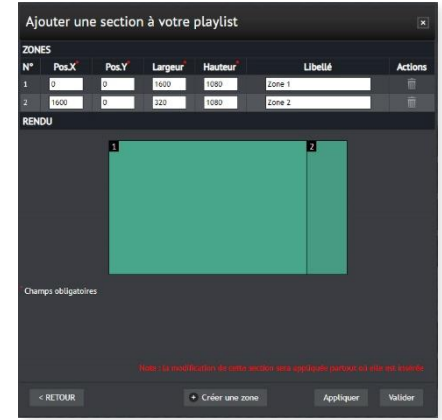

# **MÉDIATHÈQUE**

*Fonctionnalités* 

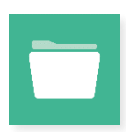

La médiathèque vous permet d'importer, de stocker, d'organiser toute votre communication.

#### **Vidéos, images, flash, URL, PDF, powerpoint, word, excel, …**

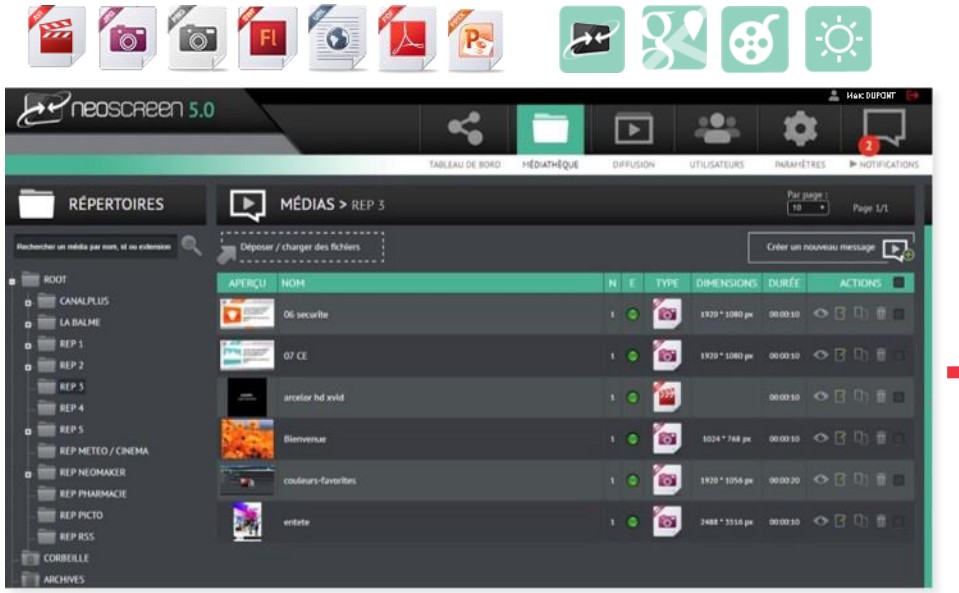

Le volet de diffusion immédiate vous permet de diffuser un message sur votre parc ou dans une playlist par un simple glisser/déposer.

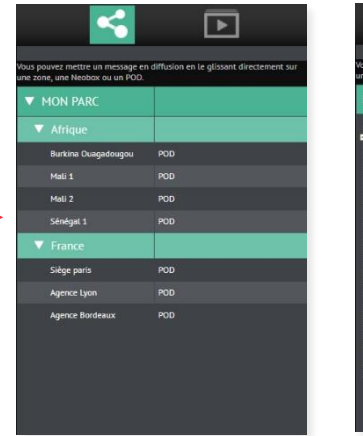

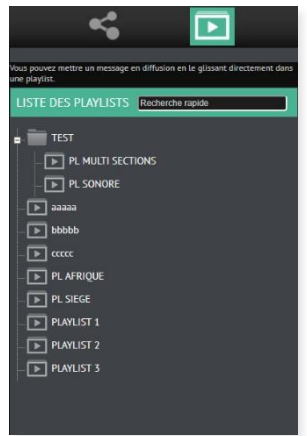

## **NEOMAKER**

#### *Fonctionnalités*

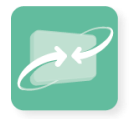

Créez des animations professionnelles en quelques clics avec Neomaker.

Barre de composants (fond, texte, zone couleur, médias, diaporama, widget, base de données)

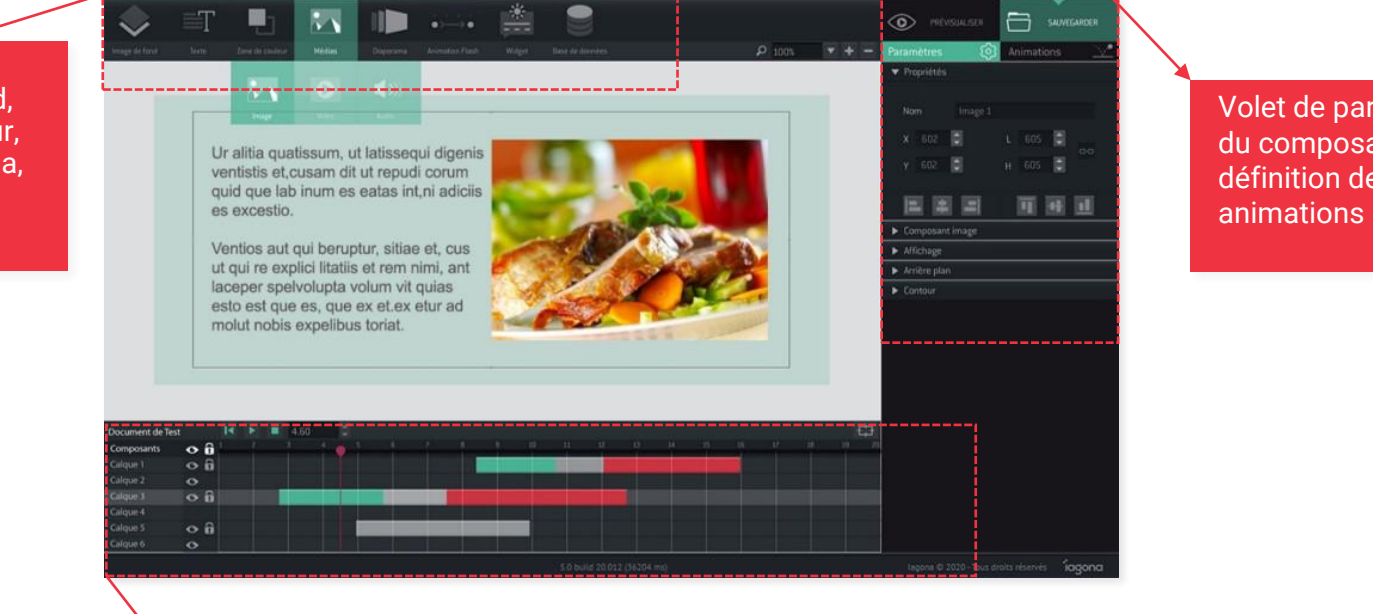

Timeline pour un contrôle précis de votre animation

Volet de paramétrage du composant et définition des

 $i$  lagona | 13

## **NEOMAKER**

*Fonctionnalités* 

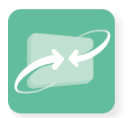

Avec ses connecteurs, l'outil de création Neomaker vous permet également d'intégrer des informations externes dans vos présentations.

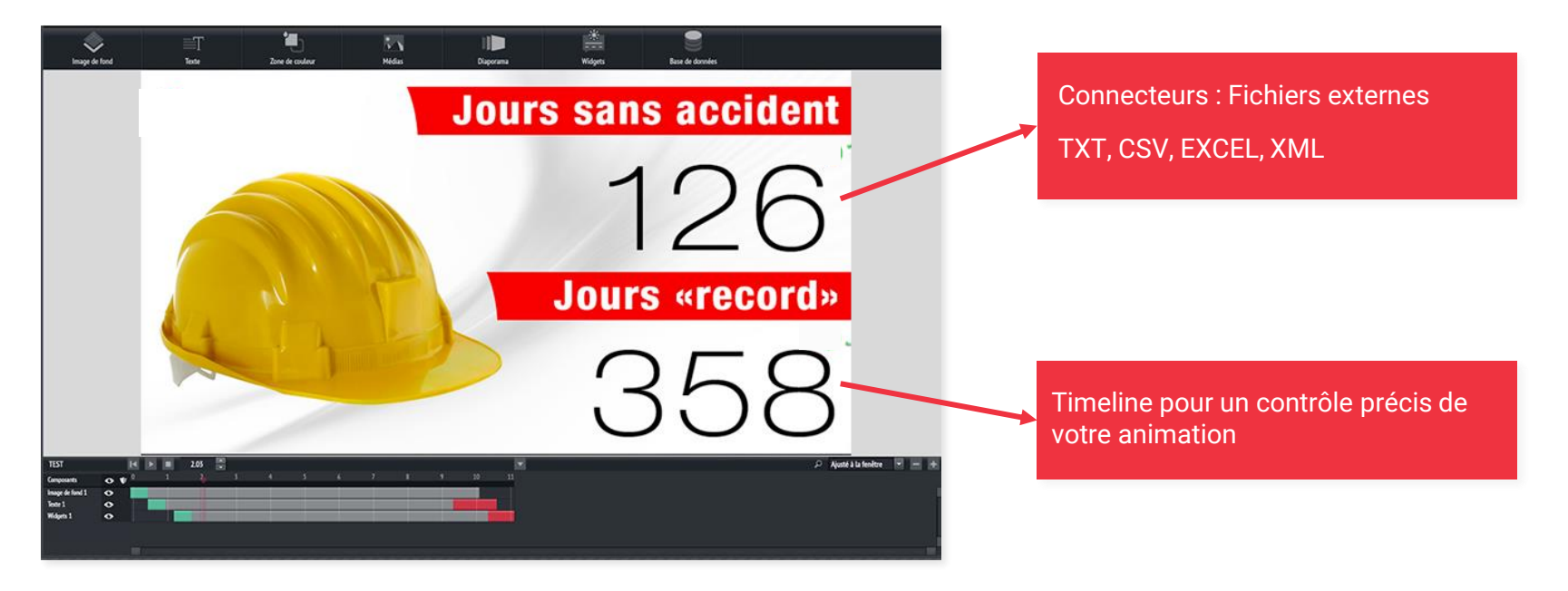

*Fonctionnalités* 

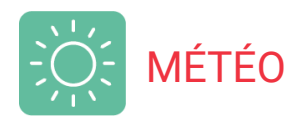

- Météo monde 3D (animée) a.
- У. Carte Europe
- Cartes par pays, secteurs У.
- Météo locale avec У. prévisions

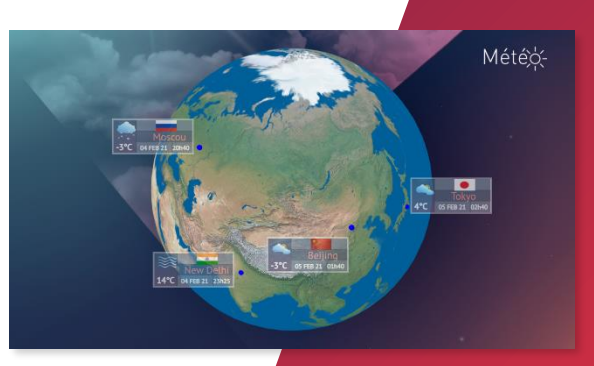

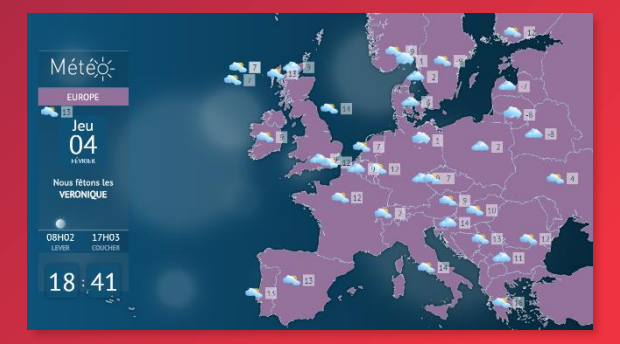

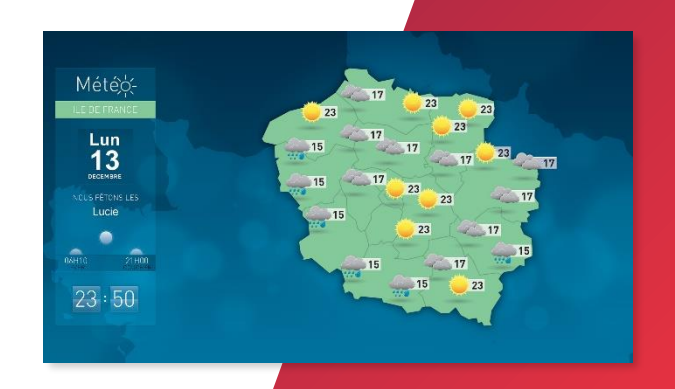

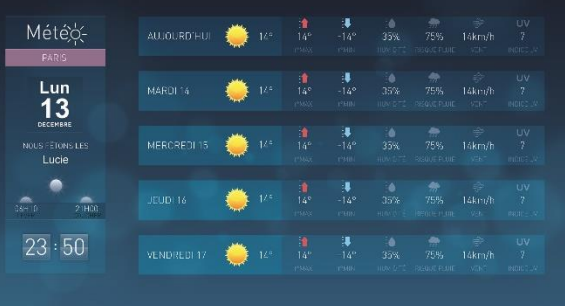

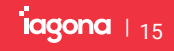

*Fonctionnalités* 

### UN ENSEMBLE DE WIDGETS

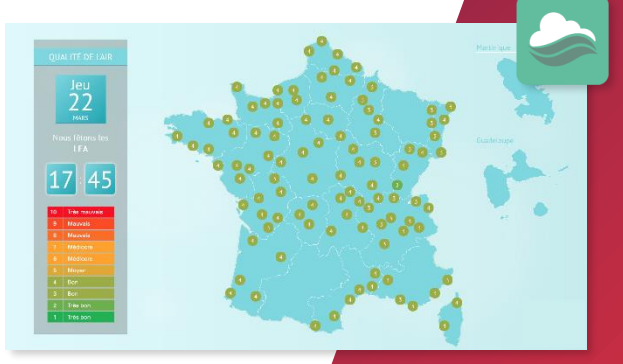

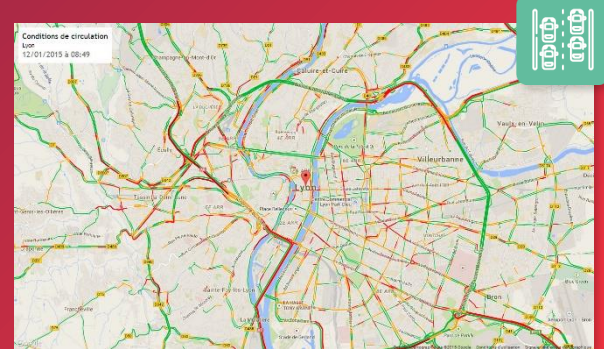

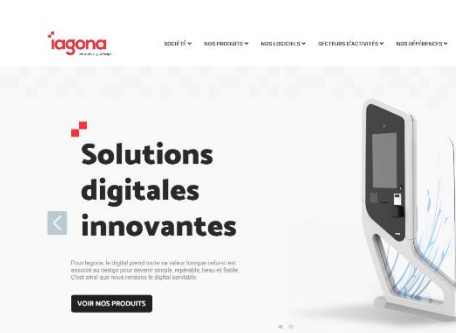

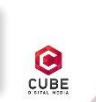

several

 $\vert$ 

#### **SAGITAIRE**

Depuis quelques jours, vous vous isolez afin de faire le point ou préparer au mieux les lendemains qui viennent. Pensez à vous aérer de temps en temps !

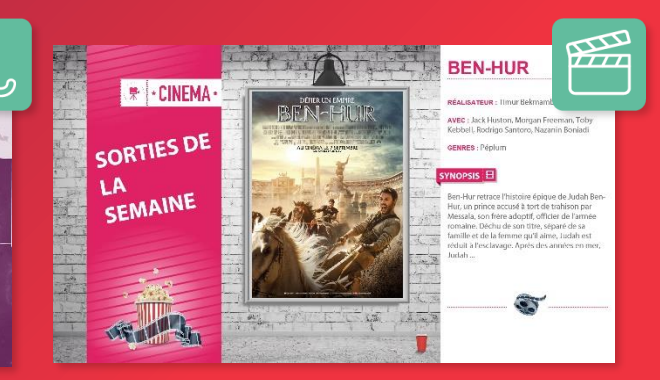

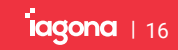

*Fonctionnalités* 

# LES RÉSEAUX SOCIAUX

Diffusez votre compte twitter sur vos écrans

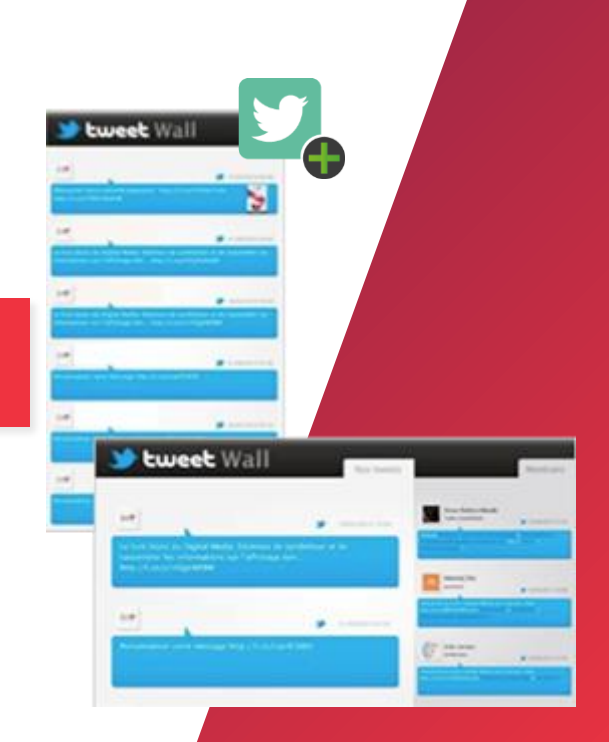

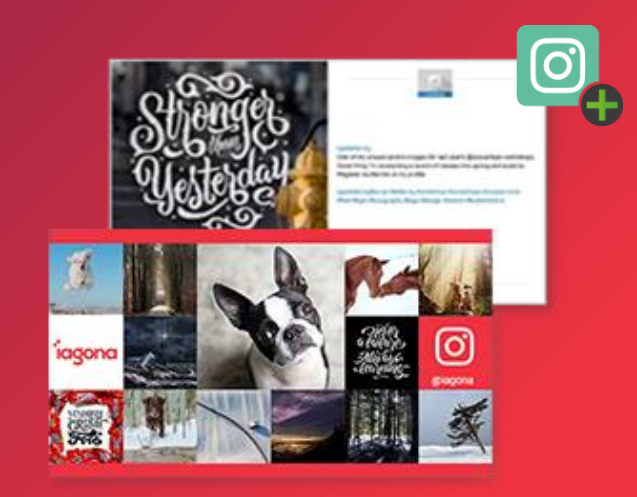

### Affichez votre fil d'actualité Instagram

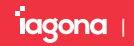

*Fonctionnalités* 

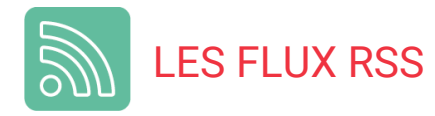

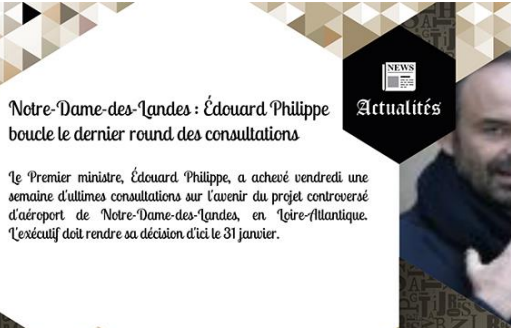

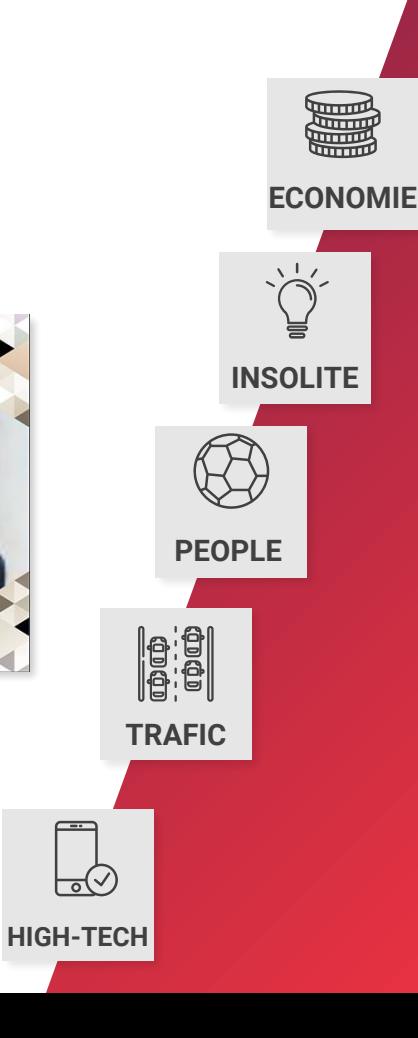

प्राप्ता

mm.

Les 100 moments qui ont fait **SPORT** l'année 2017 "Une année de sport, ce sont des pages d'histoire,<br>des émotions fortes, des images inoubliables, des joies, des frustrations, et bien d'autres choses<br>encore Nous avons compilé cent pages de sport des douze mois écoulés, qui composent les moments forts de cette année 2017. Premier volet ce lundi, du 100e au 91e."

| 18

### **MESSAGE BANDEAU**

*Programmer un message défilant*

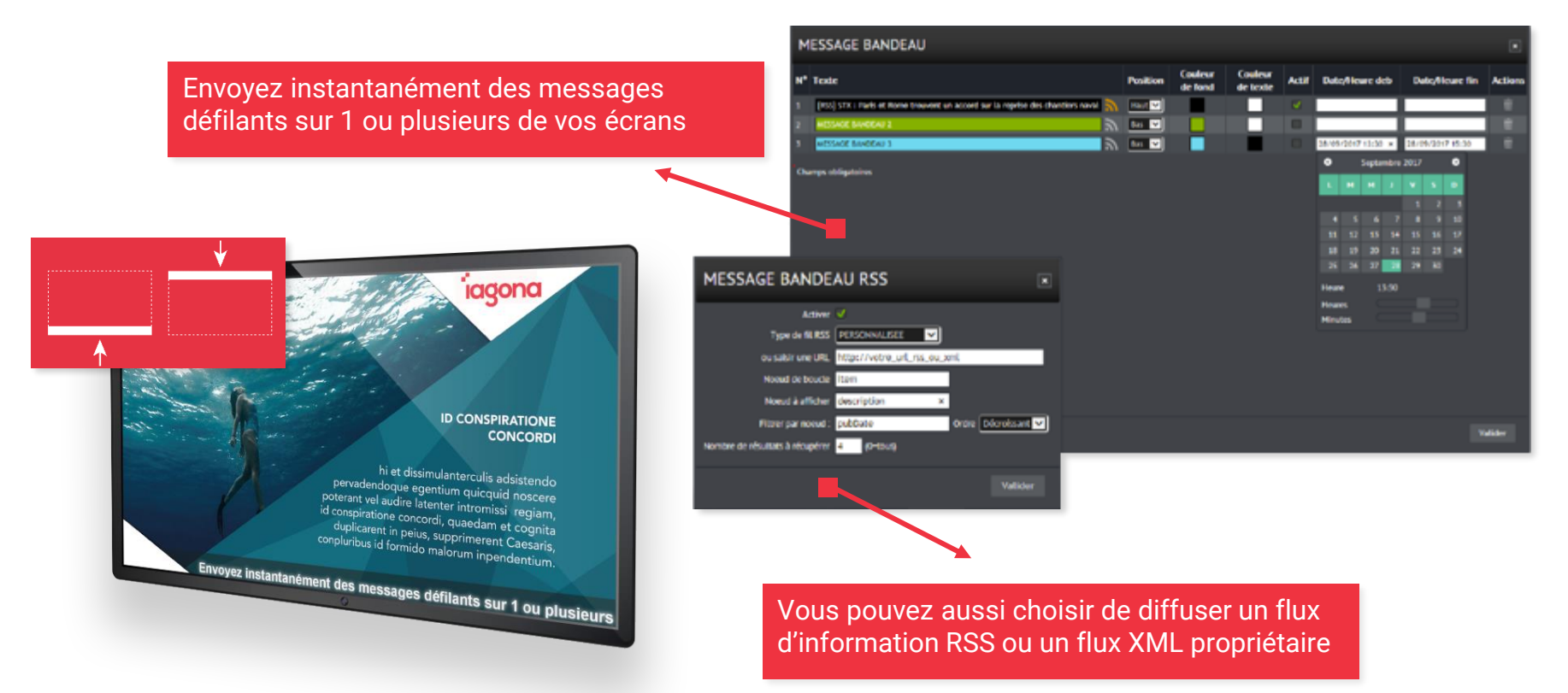

| 19

### **MODE INTERACTIF**

*Un logiciel double usage*

Outre les fonctionnalités de diffusion d'information, Neoscreen vous permet également de créer des actions interactives sur vos écrans en affichant un site web ou un média quelconque.

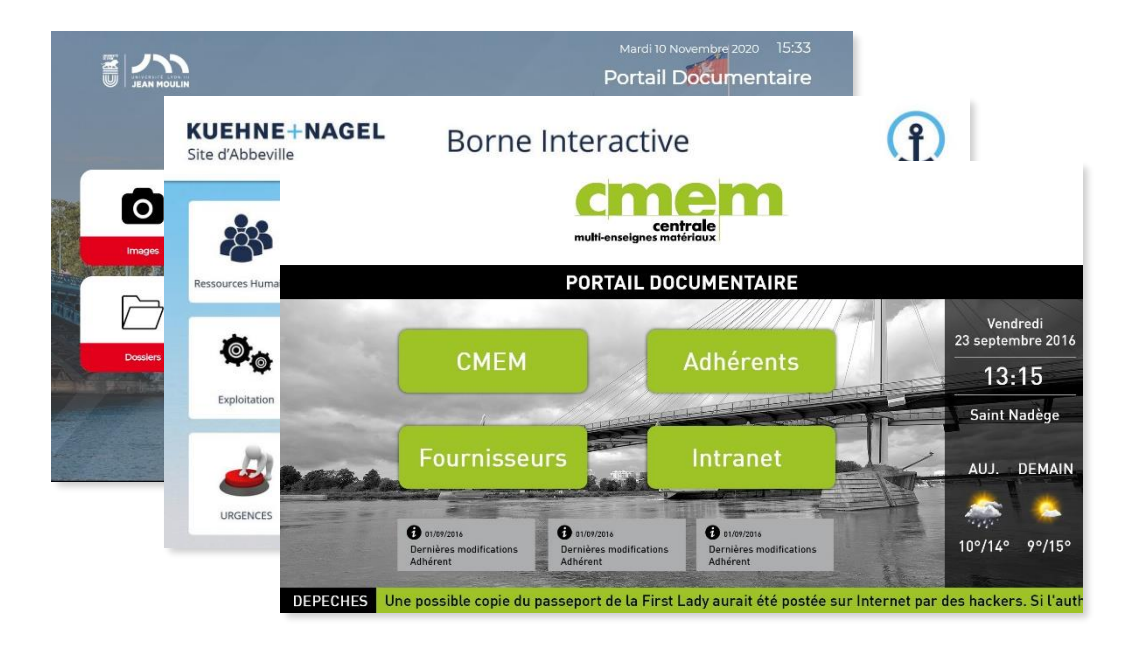

- a. Timer de retour à la playlist en cours
- Barre de navigation simplifiée c
- Clavier virtuel a.
- Personnalisation de l'interface a.
	- Lien vers un média ou un site web

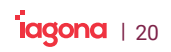

## **LES UTILISATEURS**

#### *Gestions des droits*

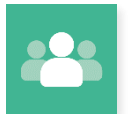

Avec Neoscreen V5 la gestion des droits utilisateurs est très puissante.

Vous pouvez choisir un profil par défaut, ou vous personnalisez le rôle de l'utilisateur en détail.

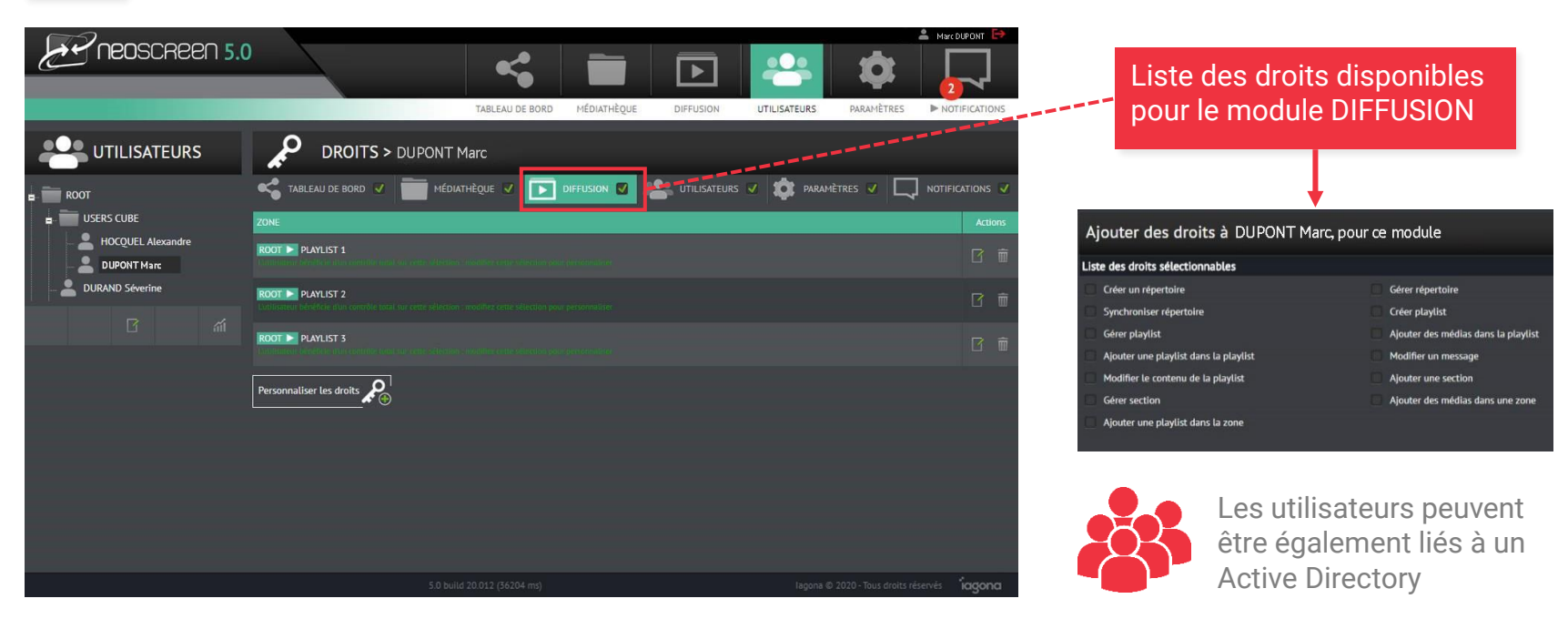

## **LES STATISTIQUES**

*Logs de diffusion*

Les statistiques de diffusion vous permettront de connaitre avec précision l'activité de vos écrans.

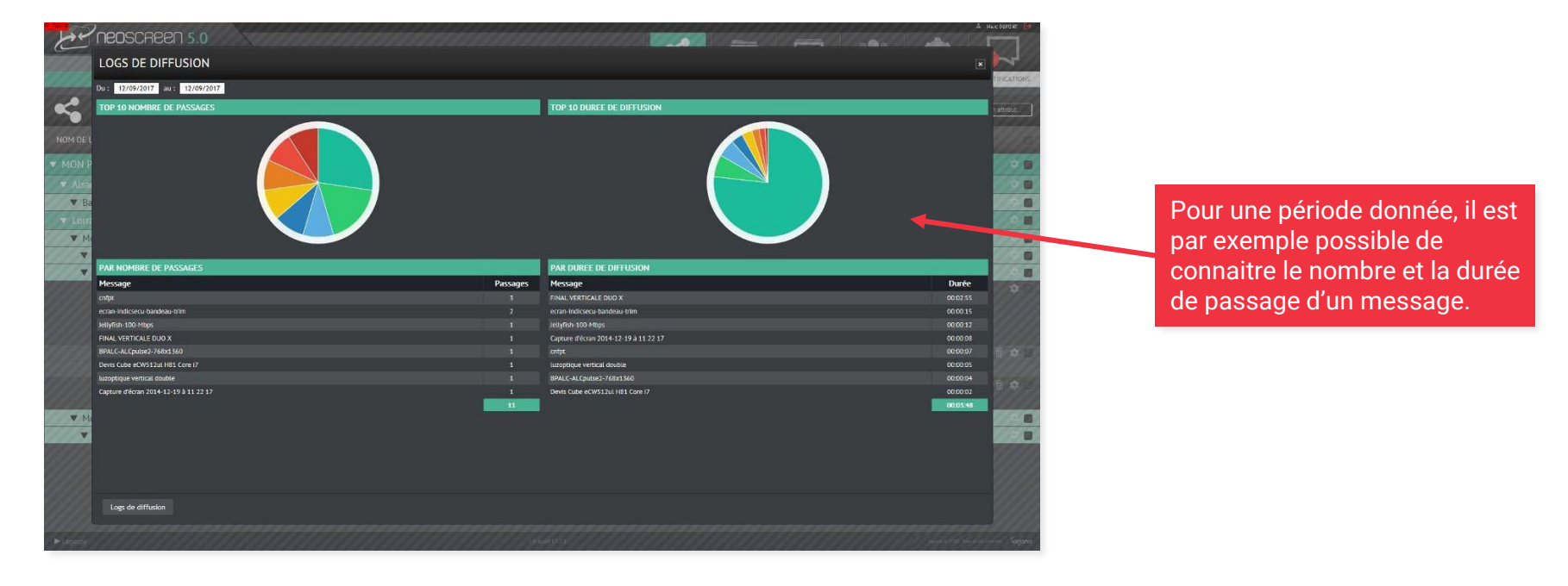

### **LES NOTIFICATIONS**

*Zone réservée* 

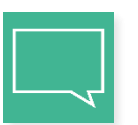

La zone de notification vous renseigne en temps réel sur les alertes ou informations de fonctionnement de la solution.

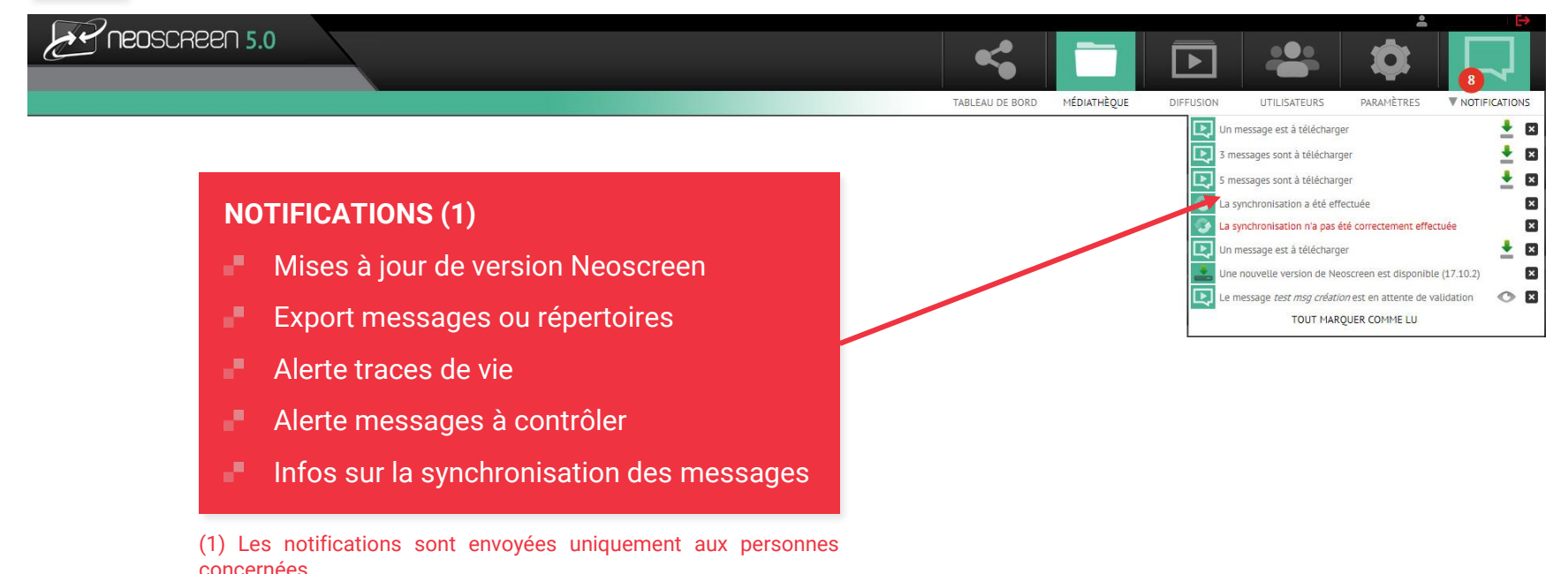

# **LES PARAMÈTRES**

#### *Configuration*

Pour un maximum de souplesse et de personnalisation, vous trouverez dans ce module les principaux paramètres du logiciel.

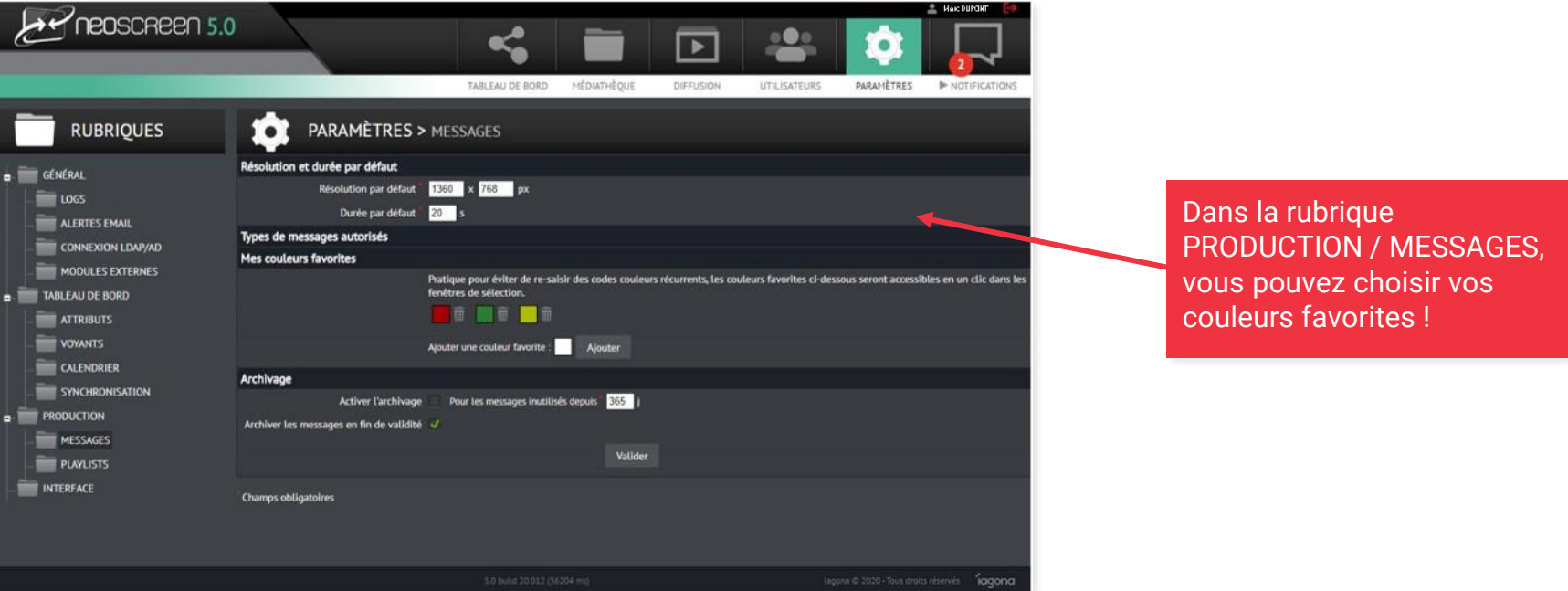

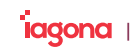

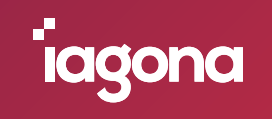

### **Marc FLORIMOND**

Ingénieur d'affaires

06 04 59 28 64

*marc.florimond@iagona.com*

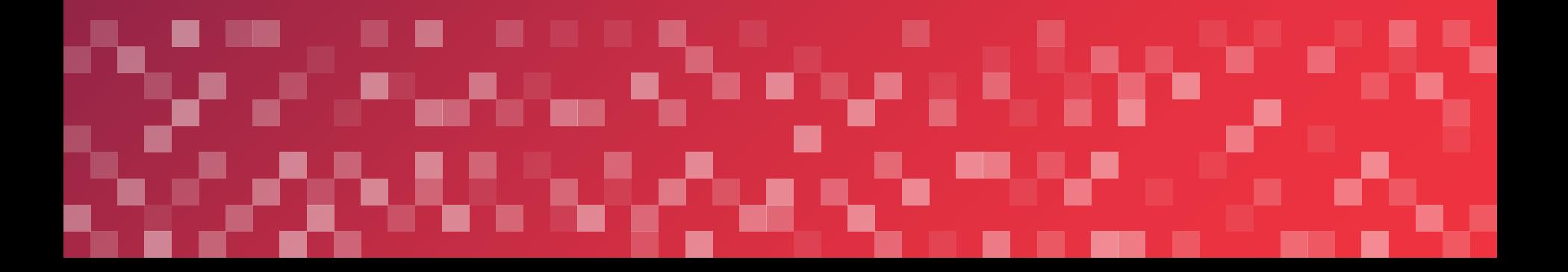